NAVAIR's Process Asset Library (PAL) Demo, A Step toward a Corporate Organization's Set of Standard Processes (OSSP)

> Prepared for NDIA CMMI Conference Abstract 9379

Approved for Public Release by NAVAIR Public Affairs Office 06 NOV 2009

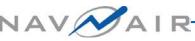

#### Topics

- Abstract
- Background
- Design Philosophy & Implementation
- Definitions
- The question to ask
- Benefits
- How do you turn a Corporate PAL into a Corporate OSSP?
- Lessons learned

#### **Abstract**

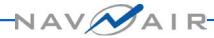

#### Abstract

The CMMI speaks of having an Organization's Set of Standard Processes (OSSP). The Naval Air Systems Command (NAVAIR) had many smaller subdivisions before even looking at the CMM and CMMI model for process improvement (PI). Before we (NAVAIR) can converge on one set of standard processes for use across NAVAIR, we have to start somewhere. The Systems and Software Process Improvement Community of Practice (SPI CoP) was formed to share PI across the Enterprise. PI advocates across the Enterprise were encouraged to participate and share processes, templates, checklists, tools, etc. across the group. As more and more groups converge on a set of processes it may become possible to build a corporate OSSP. In the meantime a small working group was funded to build a Process Asset Library (PAL) demonstration to collect and share the assets.

This presentation shares the PAL journey using the corporate website over the past two years from requirements, design, and implementation, through piloting and deployment.

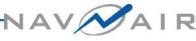

#### Background

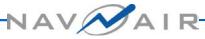

#### Background

- □NAVAIR PAL demo efforts began in 2007
- Built on requirements of Mission Area Teams
- Searched for PALs to emulate
- Uses CMMI<sup>®</sup> as framework

## Design Philosophy and Implementation

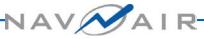

## **Design Philosophy**<sub>1</sub>

#### Take advantage of the MyNAVAIR Corporate website built-in capabilities

- Announcements for events, policy, and training link
- Discussions for improvement forums, problem reporting, and communications with users
- Documents area to browse/search for assets, download and submit assets with special upload area for process submission

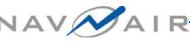

#### **PAL Overview or Main Page**

| 🎒 https://mynavai              | ir.navair.navy.mil - NAV                      | AIR PAL : Overview - Microsoft Int  | ternet Ex | plorer provided by NMCI                                                                                                    |                                       |                     | _ 🗆 ×    |
|--------------------------------|-----------------------------------------------|-------------------------------------|-----------|----------------------------------------------------------------------------------------------------|---------------------------------------|---------------------|----------|
| Manage Project                 | 💽 🥝 Help                                      |                                     |           | Pro                                                                                                    | ject Search:                          | 📀 🔎                 | Close    |
| NAVAIR PAL                     |                                               |                                     |           |                                                                                                    |                                       | Choose Project      |          |
| 🔥 Overview                     | Documents                                     | Discussions                         |           |                                                                                                    |                                       |                     |          |
|                                |                                               |                                     |           |                                                                                                    |                                       |                     |          |
| NAVAIR PAL                     |                                               |                                     |           |                                                                                                    |                                       |                     |          |
| Remove from                    | n My Page 🔞 Subscribe                         | e 🛛 @ Subscribe Others 🚲 Notify     | y         |                                                                                                    |                                       |                     |          |
|                                |                                               |                                     |           | ssets for performing software, systems and acquisition functions v                                                          | with NAVAIR - Click the Documents     | tab to browse and s | earch    |
|                                | r process assets - Click<br>50%               | . the Discussions tab to ask questi | ons and   | eport problems.                                                                                                    |                                       |                     |          |
| June 1                         | 50%                                           |                                     |           |                                                                                                    |                                       |                     |          |
| Announcement                   | ts                                            |                                     |           | Updated Documents                                                                                                    |                                       |                     |          |
| • New Announ                   | cement @ Subscribe                            |                                     |           | Document                                                                                                    |                                       | Checked i           | in       |
| Click have to                  | as to the "How                                | To" PAL Guide for the               |           | 🕸 NPWG Maintenance Notes 20090211.doc                                                                                       |                                       | 2/11/09             | <b>a</b> |
| following top                  | -                                             |                                     |           | 🕸 Process Asset Index 20090207.xls                                                                                          |                                       | 2/7/09              | - R.     |
|                                |                                               |                                     |           | 🕸 NAVAIR PAL How To Guide.doc                                                                                               |                                       | 1/8/09              | <b>A</b> |
|                                | ate & Download Assets<br>How to Submit Assets |                                     |           | 🕸 Asset Submission Form for the NAVAIR PAL V3.doc                                                                           |                                       | 12/2/08             | - R      |
| <ul> <li>How to Use</li> </ul> | Discussion Threads                            |                                     | 2 🗙       | 💐 NAVAIR Labor Tracking Template 20080930.×ls                                                                               |                                       | 10/15/08            | <b>A</b> |
| <ul> <li>When and H</li> </ul> | How to Submit Problem Repo                    | ert .                               |           |                                                                                                    |                                       | Go to Docun         | nents    |
|                                |                                               |                                     |           | Recent Messages                                                                                                    |                                       |                     |          |
|                                |                                               |                                     |           | Report Problems : Another test problem report                                                                               |                                       |                     |          |
| Posted by cac\ju               | dy.overhauser-duett or                        | n 1/8/09 1:25:26 AM                 |           | Posted by Susan_Byrnes on 11/5/08 6:27 AM<br>Wanted to see how this works                                                   |                                       |                     |          |
|                                |                                               |                                     |           | Report Problems : break for the day                                                                                         |                                       |                     |          |
|                                |                                               |                                     |           | Posted by cac\peter.youssef on 9/23/08 7:24 PM                                                                              |                                       |                     |          |
|                                |                                               |                                     |           | any takers                                                                                                    |                                       |                     |          |
|                                |                                               |                                     |           |                                                                                                    |                                       |                     |          |
|                                |                                               |                                     |           | Report Problems : re: break for the day<br>Posted by cac\james.tidwell on 9/23/08 7:24 PM                                   |                                       |                     |          |
|                                |                                               |                                     |           | We will finish when we are done                                                                                             |                                       |                     |          |
|                                |                                               |                                     |           | Report Problems : I was able to copy a whole bunch of files<br>Posted by cac\peter.youssef on 9/23/08 7:18 PM<br>to CIO wow |                                       |                     |          |
|                                |                                               |                                     |           | PI Topics : Pilot test of including links in disussions                                                                     |                                       |                     |          |
|                                |                                               |                                     |           | Posted by cac\valerie.nutter on 9/23/08 7:17 PM<br>WOW! This is pretty cool. Here is a link of one of my favorite :         | sites. <u>http://www.refdesk.com/</u> |                     |          |
|                                |                                               |                                     |           |                                                                                                    |                                       | Go to Discus        | sions    |
|                                |                                               |                                     |           |                                                                                                    |                                       |                     |          |
|                                |                                               |                                     |           |                                                                                                    |                                       |                     |          |
|                                |                                               |                                     |           |                                                                                                    |                                       |                     |          |
| ,<br>(e)                       |                                               |                                     |           |                                                                                                    |                                       | 🔒 🥑 Internet        |          |
|                                |                                               |                                     |           |                                                                                                    | , , , , ,                             |                     |          |

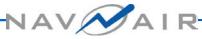

## **Design Philosophy<sub>2</sub>**

- Any NAVAIR team member can access
- Use Excel spreadsheet and built in search capability to locate assets
- Link to other government PALs rather than duplicating assets
- Group assets according to Capability Maturity Model Integrated (CMMI®) Process Area and asset type

#### Who are the PAL Users?

There are three levels of PAL users:

- 1. General User
  - Can read / download all PAL assets
  - Can submit assets for PAL inclusion
  - Can post / reply to discussion threads
- 2. Gatekeeper

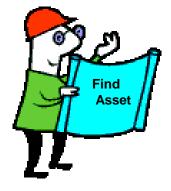

- Processes/ loads assets into the PAL
- Responds to PAL issues in the discussion threads
- 3. Administrator
  - Responds to user PAL problems
  - Grants access to new gatekeepers / administrators

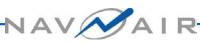

#### **PAL Organization**

Assets displayed alphabetically in All Assets folder (Documents tab)

Shortcuts to assets grouped by

- Functional Area (Acquisition, Engineering, Project Mgmt, Process Mgmt, and Support) and CMMI® Process Area
- Type of asset (Checklist, Example, Form, Guidance, Policy, Process, Standard, Template, and Training)

#### Who thinks they have a PAL? Who thinks they have a corporate OSSP?

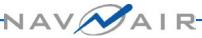

#### **Definitions**

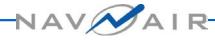

#### **Definitions**<sub>1</sub>

Before we discuss how we could move to a corporate OSSP let us make sure we are starting with the same definitions for some basic words: standard, standard process, defined process, organization's PAL, OSSP and tailoring.

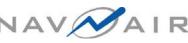

## **Definitions**<sub>2</sub>

The Software Engineering Institute (SEI) defines a **standard** as "formal mandatory requirements developed and used to prescribe consistent approaches to development (e.g., ISO/IEC standards, IEEE standards, and organizational standards)."<sup>1</sup>

## **Definitions**<sub>3</sub>

SEI defines a standard process as "an operational definition of the basic process that guides the establishment of a common process in an organization. A standard process describes the fundamental process elements that are expected to be incorporated into any defined process. It also describes the relationships (e.g., ordering and interfaces) among these process elements."<sup>2</sup>

### **Definitions**<sub>4</sub>

SEI defines a **defined process** as "a managed process that is tailored from the organization's set of standard processes according to the organization's tailoring guidelines; has a maintained process description; and contributes work products, measures, and other process improvement information to the organizational process assets."<sup>3</sup>

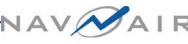

## **Definitions**<sub>5</sub>

They define an organization's PAL as "a library of information used to store and make available process assets that are useful to those who are defining, implementing, and managing processes in the organization. This library contains process assets that include processrelated documentation such as policies, defined processes, checklists, lessons-learned documents, templates, standards, procedures, plans, and training materials"<sup>4</sup>

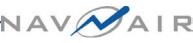

#### **Definitions**<sub>6</sub>

#### They define an **OSSP** as

"a collection of definitions of the processes that guide activities in an organization. These process descriptions cover the fundamental process elements (and their relationships to each other, such as ordering and interfaces) that must be incorporated into the defined processes that are implemented in projects across the organization. A standard process enables consistent development and maintenance activities across the organization and is essential for long-term stability and improvement."5

#### **Definitions**<sub>7</sub>

Lastly SEI defines tailoring as *"altering, or adapting the process"* description for a particular end. For example, a project establishes its defined process by tailoring from the organization's set of standard processes to meet the objectives, constraints, and environment of the project"<sup>6</sup>

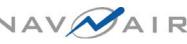

#### The Question to ask

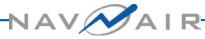

#### The Question to ask

- Why would you want to make your PAL a corporate or enterprise OSSP? There could be a number of reasons to take the leap. Two of the easiest reasons would be
  - To reduce stovepipe process development across the Enterprise providing horizontal integration. Rather than developing individual processes, each project would use the organizational standard and any tailoring to achieve their defined process
  - Obtaining a CMMI Maturity Level 3 rating requires an OSSP. It doesn't require a corporate OSSP but there are benefits to a corporate OSSP.

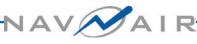

#### What are the benefits?

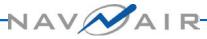

#### **Benefits**

#### A corporate OSSP provides benefits:

- Builds on mature processes
- Increases horizontal integration
- Reduces overall cost as well as maintenance cost,
- Reduces time to develop/change processes,
- Reduces training,
- And increases quality.

Note: Horizontal integration produces buy-in from the organization when the members participate in the process building. Horizontal Integration does not mean you have to use the same format for the outputs of your processes.

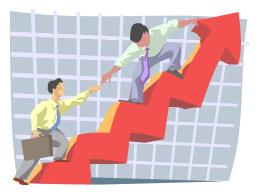

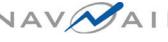

# How do you turn a Corporate PAL into a Corporate OSSP?

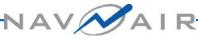

#### **Develop "Content Standard"**<sup>7</sup>

- Statement of minimum information required to be represented in work products or outputs (e.g., CDRLs)
  - Provide explanation or samples for information elements in content standards
  - Include tailoring guidance as needed

#### **Example Status Report Content Standard**

 Introductory Statement
 List of required information

| Required<br>Information       | Description                                                                   |
|-------------------------------|-------------------------------------------------------------------------------|
| Reporting period covered      | The status report must identify<br>the period covered by the<br>status report |
| Report submitter              | Name of the project or group submitting report                                |
| Highlights or accomplishments | Summarize highlights for the reporting period                                 |
| Schedule                      | Include schedule snapshot or major milestones                                 |
| Next Steps                    | Summarize near-term next steps                                                |
| Issues, concerns, or risks    | Summarize issues, concerns<br>and risks                                       |

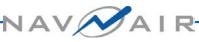

#### **Status Report A – Quad Chart**

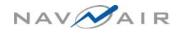

[dd Mmm yyyy]

[Program Name] Monthly Status Report for Mmm yyyy

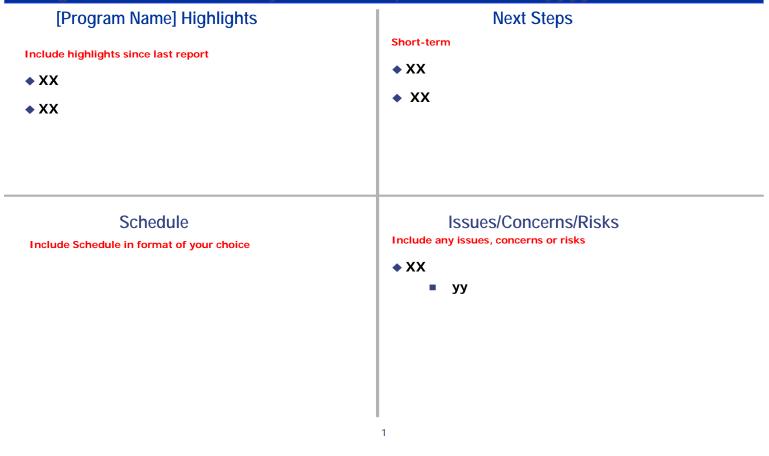

#### **Status Report B – Email message**

Subject: [Program Name] Monthly Status Report for Mmm yyyy: Body of Message:

Program Highlights:

Schedule snapshot or list of major milestones (explain deviations from plan): Next steps:

Issues/concerns/ risks:

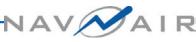

#### My Steps to developing a Content Standard from Multiple Processes

- Gather all the related processes within the organization addressing a particular process area.
- Note required information for each process
- Note overlapping information which may be presented differently
- Write the content standard list based on what you want to require
- Note tailoring allowed
- Socialize the content standard
- Deploy the content standard

Remember a content standard is a WHAT, not a HOW.

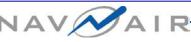

#### **Lessons Learned**

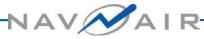

#### **Lessons Learned**

We have a few lessons learned even before we think about extending our demo PAL:

Content standards allow for different style preferences

Content standards with tailoring guidelines will allow smaller groups within the organization to tailor out content they can't afford.

#### **Endnotes**

- <sup>1</sup> The Software Engineering Institute; CMMI<sup>®</sup> for Development, Version 1.2; Carnegie Mellon University, 2006, p.568
- <sup>2</sup> The Software Engineering Institute; CMMI<sup>®</sup> for Development, Version 1.2; Carnegie Mellon University, 2006, p.568
- <sup>3</sup> The Software Engineering Institute; CMMI® for Development, Version 1.2; Carnegie Mellon University, 2006, p.551
- <sup>4</sup> The Software Engineering Institute; CMMI® for Development, Version 1.2; Carnegie Mellon University, 2006, p.546
- <sup>5</sup> The Software Engineering Institute; CMMI® for *Development, Version 1.2; Carnegie Mellon University, 2006, p.546*
- <sup>6</sup> The Software Engineering Institute; CMMI® for Development, Version 1.2; Carnegie Mellon University, 2006, p.557
- <sup>7</sup>"Content Standard" is a process engineering concept developed by Natural Systems Process Improvement (Natural SPI).

#### Questions

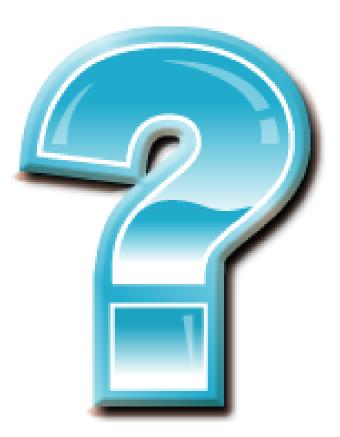

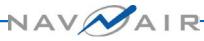

#### **Backup Slides**

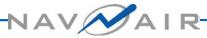

#### Logon to MyNAVAIR & Choose NAVAIR PAL Community

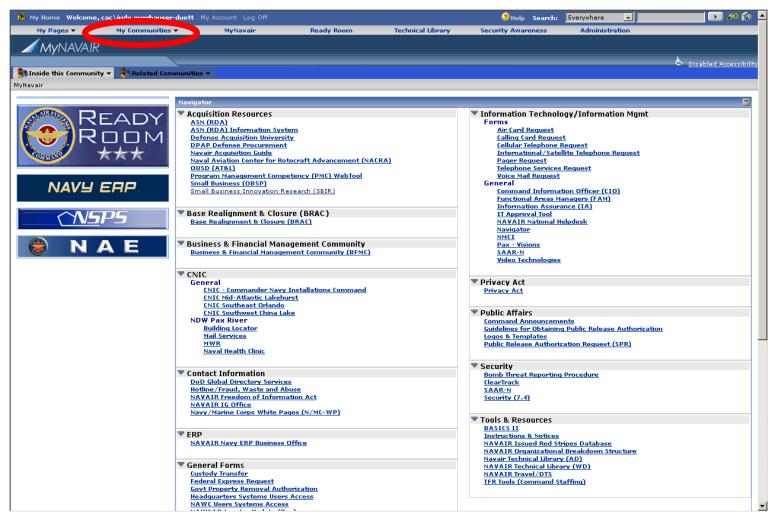

#### **Choose NAVAIR PAL Project**

| 🏇 My Home 🛛 Welcome, cac\judy | .overhauser | r-duett My Account Log ( | off             |              |                   | Help Search: Eve        | rywhere 💽              | 🗾 🗩 🌮                          |
|-------------------------------|-------------|--------------------------|-----------------|--------------|-------------------|-------------------------|------------------------|--------------------------------|
| 1                             | ommunities  | 👻 MyNavair               | Ready Ro        | om Technica  | al Library Securi | ity Awareness           | Administration         |                                |
| MyNAVAIR                      |             |                          |                 |              |                   |                         |                        |                                |
|                               |             |                          |                 |              |                   |                         |                        | 는 <u>Disabled Accessibilit</u> |
| Minside this Community ▼      | Directory   |                          |                 |              |                   |                         |                        | 🖉 Edit This Community          |
| Community Projects            | ? =         | Community Announceme     | nte             |              |                   |                         |                        | ? =                            |
| 😺 X S 🔉                       | View 🔻      |                          | <del>.</del>    |              |                   |                         | NAVAIR PAL             |                                |
|                               | Status      |                          | <b>**</b>       |              |                   |                         |                        | view •                         |
| ANAVAIR PAL                   | • 50%       |                          |                 |              | No Rows           |                         |                        |                                |
| WG                            | • 75%       | Community Calendar       |                 |              |                   |                         |                        | ? =                            |
| 📕 👍 ReadyTalk Scheduling      | • 0%        | community calendar       |                 |              | February 💽 2009 💌 | 1 🖬                     |                        |                                |
| 📕 👍 SPI CoP                   | • 0%        | 🏷 New Event 😋 🐊          |                 |              |                   | _                       | 🔹 All Calendar Items 💌 | View 🕶 🚺 🗿 🚮                   |
| Community Links Portlet       |             |                          |                 |              |                   |                         |                        |                                |
| 🔍 Edit Links                  |             | Sunday                   | Monday          | Tuesday      | Wednesday         | Thursday                | Friday                 | Saturday                       |
| Community Links (2)           |             | 2/1/09                   | 2               | 3            | 4                 | 5 🛐 RT NPWG Judy O-     | 6                      | 7                              |
| NASA PAL                      |             |                          |                 |              |                   |                         |                        |                                |
| NAVAIR Directives and Instru  | lictions    |                          |                 |              |                   |                         |                        |                                |
|                               |             | 8                        | 9               | 10           | 11                | 12                      | 13                     | 14                             |
|                               |             |                          |                 |              |                   |                         |                        |                                |
|                               |             |                          |                 |              |                   |                         |                        |                                |
|                               |             | 15                       | 16              | 17           | 18                | 19<br>🏠 RT NPWG Judy O- | 20                     | 21                             |
|                               |             |                          |                 |              |                   |                         |                        |                                |
|                               |             |                          |                 |              |                   |                         |                        |                                |
|                               |             | 22                       | 23              | 24           | 25                | 26                      | 27                     | 28                             |
|                               |             |                          |                 |              |                   |                         |                        |                                |
|                               |             |                          |                 |              |                   |                         |                        |                                |
|                               |             | 3/1/09                   | 2               | 3            | 4                 | 5                       | 6                      | 7                              |
|                               |             |                          |                 |              |                   |                         |                        |                                |
|                               |             |                          |                 |              |                   |                         |                        |                                |
|                               |             | Community Documents      |                 |              |                   |                         |                        | ? =                            |
|                               |             | 🙀 Upload 🔉 🌽 🎽           | 🕻 豰 🔥 WebEdit 🕴 | 🗴 ±🐼 🌆 🖓 😘 🕻 | ¥                 |                         | All Projects           | 🗾 View 🔻                       |
|                               |             | ☐ Name                   |                 |              |                   | Project                 | Date Modifie           | ed▼ Checked In By              |
|                               |             |                          |                 |              |                   |                         |                        |                                |

#### **Functional Area or Type**

| Project Administration <i> Help</i>                   |        |                                                                          | Project Search  |                         | 🜔 🔎 Close      |
|-------------------------------------------------------|--------|--------------------------------------------------------------------------|-----------------|-------------------------|----------------|
| NAVAIR PAL                                            |        |                                                                          |                 | Choose Project          | ×              |
| 👍 Overview 🛛 🔰 Docume                                 | ents   | Ciscussions                                                              |                 |                         |                |
| 😜 🏷 New 🔻 🎲 Upload 🔻 🔒                                | 🌽 Edit | 🕶 🗙 🦻 WebEdit 🖓 🕸 🔊 🗣 Publish 🔌 QuickLinks 💌                             |                 |                         |                |
| 🔈 NAVAIR PAL                                          |        |                                                                          |                 | <b>Items</b> 1 to 10 (o | f10) 🕅 🖣 🕨 🕨   |
| 😂 All Assets<br>🖃 🝓 Assets By Functional Area         |        | Name 🔺                                                                   | Date Modified   | Checked In By           | Checked Out By |
| 🗄 🝓 Acquisition                                       |        | 👔 CDRL A005 Software Transition Plan test.doc (ENG-000004)               | 8/5/08 3:04 PM  |                         |                |
| 표 👒 Engineering<br>표 👒 Process Management             |        | 👔 Strike MAT PAL & PAL CM SOW V1.doc (PM-000002)                         | 6/6/08 10:35 AM |                         |                |
| 🖃 🝓 Project Management<br>📴 1 - Project Planning (Pf  |        | 👔 👔 Strike MAT PI Stakeholder Involvement Plan.doc (PM-000009)           | 6/6/08 10:52 AM |                         |                |
| 💐 2 - Project Monitoring 8<br>💐 3 - Risk Management ( |        | 👔 豰 Strike MAT PI WBS.pdf (PM-000003)                                    | 6/6/08 10:58 AM |                         |                |
| 🗄 🝋 Support                                           |        | 👔 👔 Strike MAT Project Roles & Responsibilities Strawman.doc (PM-000010) | 6/6/08 11:06 AM |                         |                |
| 🖃 🝓 Assets By Type<br>🍓 Checklist                     |        | TARIF Process Policies V4.doc (PROC-000003)                              | 5/30/08 2:47 PM |                         |                |
| 💐 Example<br>🏹 Form                                   |        | TARIF Project Estimating Tool V4.xls (PM-000006)                         | 5/30/08 4:25 PM |                         |                |
| Guidance                                              |        | TARIF Project Review Checklist V4.doc (PM-000001)                        | 5/29/08 1:46 PM |                         |                |
| 💐 Process                                             |        | 👔 TARIF Risk Management Tool V1.2.xls (PM-000007)                        | 5/30/08 4:51 PM |                         |                |
| 💐 Standard<br>🏹 Template                              |        | 👔 🖓 TARIF Standard Project Template V4.mpp (PM-000008)                   | 5/30/08 5:00 PM |                         |                |
| Training PAL Administration and Gate                  |        |                                                                          |                 | <b>Items</b> 1 to 10 (o | f10) 🕅 🖣 🕨 🎉   |
| E Submit Process Asset                                |        |                                                                          |                 |                         |                |
|                                                       |        |                                                                          |                 |                         |                |
|                                                       |        |                                                                          |                 |                         |                |

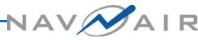

#### **Process Asset Index** 1

| Project Administration 🧿 Help                      |        |                                            | Project Search   | 11                       | 🜔 🔑 Close      |
|----------------------------------------------------|--------|--------------------------------------------|------------------|--------------------------|----------------|
| NAVAIR PAL                                         |        |                                            |                  | Choose Project           | ~              |
|                                                    |        |                                            |                  |                          |                |
| 🔒 Overview 🛛 😺 Docume                              | _      | <sup>7</sup> Discussions                   |                  |                          |                |
| 👸 🏹 New 🔻 🎲 Upload 🔻 🔒                             | / Edit | 🔻 🗶 WebEdit 🙀 🕸 🖓 🔹 Publish 🔌 QuickLinks 💌 |                  |                          |                |
| 🔈 NAVAIR PAL                                       |        |                                            |                  | <b>Items 1</b> to 8 (e   | of 8) 🕅 🖣 🕨 🏓  |
| 🝓 All Assets<br>🗄 🐂 Assets By Functional Area      |        | Name 🔺                                     | Date Modified    | Checked In By            | Checked Out By |
| 🗄 🍯 Assets By Functional Area                      |        | 😂 All Assets                               |                  |                          |                |
| PAL Administration and Gat<br>Submit Process Asset |        | 😂 Assets By Functional Area                |                  |                          |                |
| a Sabinic Plotess Asset                            |        | 😂 Assets By Type                           |                  |                          |                |
|                                                    |        | 🝃 PAL Administration and Gatekeeping       |                  |                          |                |
|                                                    |        | 😂 Submit Process Asset                     |                  |                          |                |
|                                                    |        | About The NAVAIR PAL.doc                   | 12/21/07 2:57 AM | Susan_Byrnes             |                |
|                                                    |        | NAVATE CHARGE                              | 8/14/08 5:38 PM  | cadiudu quarbausar-du    |                |
|                                                    |        | Process Asset Index 20080806.xls           | 8/6/08 2:50 PM   | $\overline{\mathcal{O}}$ |                |
|                                                    |        |                                            |                  |                          | 1              |
|                                                    |        |                                            |                  | The Proces               |                |
|                                                    |        |                                            |                  |                          |                |
|                                                    |        |                                            |                  | Index is lo              |                |
|                                                    |        |                                            |                  | at the top l             | level of       |
|                                                    |        |                                            |                  | the PAL Doc              | cuments        |
|                                                    |        |                                            |                  | folde                    | er.            |
|                                                    |        |                                            |                  |                          |                |
|                                                    |        |                                            |                  |                          |                |
|                                                    |        |                                            |                  |                          |                |

AIR

#### **Process Asset Index**<sub>2</sub>

| Asset ID    | Asset Name                                                |   | Courses    | Source Accet Tune |     | unational Area  | Pro  |             | Project Type    |         | s or Software                |
|-------------|-----------------------------------------------------------|---|------------|-------------------|-----|-----------------|------|-------------|-----------------|---------|------------------------------|
| Asset ID    | Asset Name                                                | • | Source 🕞   | Asset Type        |     | unctional Area  | - Su | istainment  | 🔽 Development 💌 | Systems | <ul> <li>Software</li> </ul> |
| ENG-000001  | Code Review Form V2.doc                                   |   | TARIF      | Form              | En  | heering         |      | Х           | Х               |         | Х                            |
| PROC-000001 | H-1 Training Plan.pdf                                     |   | H-1        | Example           | P.  | cess Management |      | Х           | Х               | X       | Х                            |
| SUPP-000003 | SRC simplified Process QA.zip                             |   | SRC        | Process           | Su  | pport           |      | Х           | Х               | X       | Х                            |
| SUPP-000004 | Strike MAT Effective Policy Checklist V1.doc              |   | Strike MAT | Checklist         | Su  | pport           |      | Х           | Х               | X       | Х                            |
| PM-000002   | Strike MAT PAL and PAL CM SOW V1.doc                      |   | Strike MAT | Example           | Pro | ject Management |      | Х           | Х               | X       | Х                            |
| ENG-000003  | Strike MAT PAL Requirements.doc                           |   | Strike MAT | Example           | Eng | gineering       |      | Х           | Х               | X       | Х                            |
| PM-000009   | Strike MAT PI Stakeholder Involvement Plan.doc            |   | Strike MAT | Example           | Pro | ject Management |      | Х           | Х               | X       | Х                            |
| PM-000003   | Strike MAT PI WBS.pdf                                     |   | Strike MAT | Example           |     | ject Management |      | Х           | Х               | X       | Х                            |
| PM-000010   | Strike MAT Project Roles & Responsibilities Strawman.doc  |   | Strike MAT | Example           | Pro | ject Management |      | Х           | Х               | X       | Х                            |
| PM-000011   | Strike MAT Strategic PI Plan V1.1 (Baseline) .doc         |   | Strike MAT | Example           | Pro | ject Management |      | Х           | Х               | X       | Х                            |
| SUPP-000001 | TARIF Configuration Audit Record - Project Folders V2.doc |   | TARIF      | Form              | Suj | pport           |      | Х           | Х               |         | Х                            |
| SUPP-000002 | TARIF Configuration Audit Record V2.doc                   |   | TARIF      | Form              | Su  | pport           |      | Х           | Х               | X       | Х                            |
| SUPP-000005 | TARIF Library File Naming Standards V2.doc                |   | TARIF      | Standard          | Su  | pport           |      | Х           | Х               | X       | Х                            |
| PROC-000002 | TARIF Library Policy and Process V1.doc                   |   | TARIF      | Process           | Pro | cess Management |      | Х           | Х               |         | Х                            |
| SUPP-000006 | TARIF PPQA Process V2.doc                                 |   | TARIF      | Process           | Su  | pport           |      | Х           | Х               |         | Х                            |
| PROC-000004 | TARIF Process Description Template V1.doc                 |   | TARIF      | Template          | Pro | cess Management |      | Х           | Х               | X       | Х                            |
| PROC-000003 | TARIF Process Policies V4.doc                             |   | TARIF      | Policy            | Pro | cess Management |      | Х           | Х               |         | Х                            |
| PM-000004   | TARIF Project Analysis and Lessons Learned V1.doc         |   | TARIF      | Template          | Pro | ject Management |      | Х           | Х               |         | Х                            |
| PM-000005   | TARIF Project Closure Process V3.doc                      |   | TARIF      | Process           | Pro | ject Management |      | $\bigwedge$ | ¥.              |         |                              |
| PM-000006   | TARIF Project Estimating Tool V4.xls                      |   | TARIF      | Form              | Pro | ject Management |      | (           |                 |         |                              |
| PM-000001   | TARIF Project Review Checklist V4.doc                     |   | TARIF      | Form              | Pro | ject Management |      |             |                 |         |                              |
| SUPP-000007 | TARIF Project Summary Metrics Template V1.xls             |   | TARIF      | Template          | Su  | pport           |      |             |                 |         |                              |
| ENG-000002  | TARIF Requirements Standards V1.doc                       |   | TARIF      | Standard          | En  | gineering       |      |             | All asset       | s are   |                              |
| PM-000007   | TARIF Risk Management Tool V1.2.xls                       |   | TARIF      | Form              | Pro | ject Management |      |             | sted in the     | inda    |                              |
| PM-000008   | TARIF Standard Project Template V4.mpp                    |   | TARIF      | Template          | Pro | ject Management |      | <u> </u>    | sieu în the     | ; mae   | x —                          |
| SUPP-000008 | Training Record Form V1.doc                               |   | TARIF      | Form              | Su  | pport           |      |             | with hype       | rlink   |                              |
| ENG-000004  | CDRL A005 Software Transition Plan Test.Doc               |   | PMA-251    | Example           | En  | gineering       |      |             |                 |         |                              |
| ENG-000005  | CASS Test Plan Test.doc                                   |   | PMA-260    | Example           | En  | gineering       |      |             | to the copy     |         |                              |

to the copy in the All Assets folder. Click the pull down menu to apply a filter to that column

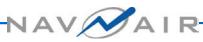

#### **Downloading Assets**

| Project Administration 🤌 Help                                                 |                           | Project Searc                                                                                                    | h: 🚺 🖉 Close                 |
|-------------------------------------------------------------------------------|---------------------------|----------------------------------------------------------------------------------------------------|------------------------------|
| NAVAIR PAL                                                                    |                           | File Download 🛛 🔀                                                                                                    | Choose Project 💌             |
| 👌 Overview 🛛 😺 Docume                                                         | ents 🧧 Discussions        | Do you want to open or save this file?                                                                                                    |                              |
| 设 🏹 New 🔻 🎲 Upload 🔻 🔒                                                        | 🌽 Edit 🔻 🗙 📎 WebEdit 🔬    | Name: Training Record Form V1.doc                                                                                                    |                              |
| 🔈 NAVAIR PAL                                                                  |                           | Type: Microsoft Word Document<br>From: mynavair.navair.navy.mil                                                                               | Items 1 to 9 (of 9)  4 4 🕨 🕨 |
| 🔋 All Assets                                                                  | Name ▲                    |                                                                                                    | Checked In By Checked Out By |
| 🖃 🝓 Assets By Functional Area<br>🗄 🐚 Acquisition                              | 🔲 🔉 📸 Code Review Form    | Open Save Cancel                                                                                                    |                              |
| 표 띓 Engineering<br>표 띓 Process Management                                     | 🔲 🔊 📸 Strike MAT PAL Rec  | Always ask before opening this type of file                                                                                                   |                              |
| 🗄 💐 Project Management<br>🗄 🐚 Support                                         | 🔲 🝺 🎲 TARIF Configuratio  |                                                                                                    |                              |
| 🖃 🝓 Assets By Type<br>隆 Checklist                                             | 🔲 👰 📸 TARIF Configuratio  | While files from the Internet can be useful, some files can potentially<br>harm your computer. If you do not trust the source, do not open or |                              |
| 📓 Example                                                                     | 🔲 🗕 🔉 TARIF Project Estim | save this file. <u>What's the risk?</u>                                                                                                    |                              |
| 💐 Form<br>🍹 Guidance                                                          | 🔲 🗕 👔 TARIF Project Revie | w Checklist V4.doc (PM-000001) 5/29/08 1:55 PM                                                                                                |                              |
| 💐 Policy<br>🏹 Process                                                         | 🔲 🔉 嵡 TARIF Project Sumr  | ary Metrics Template V1.xls (SUPP-000007) 5/30/08 4:35 PM                                                                                     |                              |
| 📓 Standard<br>🍋 Template                                                      | 🗆 🔉 🖓 TARIE Piel Munoge   | ment T 12(1, 2, xls (PM-000007) 5/30/08 4:53 PM                                                                                               |                              |
| 👸 Training                                                                    | 🔲 🗕 👔 Training Record For | m V1.doc (SUPP-000008 5/30/08 5:08 PM                                                                                                    |                              |
| <ul> <li>PAL Administration and Gate</li> <li>Submit Process Asset</li> </ul> |                           |                                                                                                    | Items 1 to 9 (of 9)   ( )    |

Click the asset name and choosing **Save** or right click the asset and choose **Download** 

#### NAVNAI

#### **Submitting New Assets**

| t 👤 🥐 Help          |                                    |                                          |                                                                                                 |                                                                      | Project Search:                |                  | • •       | Clos |
|---------------------|------------------------------------|------------------------------------------|-------------------------------------------------------------------------------------------------|----------------------------------------------------------------------|--------------------------------|------------------|-----------|------|
| ۱L                  |                                    |                                          |                                                                                                 |                                                                      |                                | Choose           | e Project | t _  |
| w Desember          | ate                                |                                          | scussions                                                                                       |                                                                      |                                |                  |           |      |
| T Upload -          |                                    | - X                                      |                                                                                                 | 🖌 🕁 Download 🔻 😡 😹                                                   |                                |                  |           |      |
|                     |                                    | · ^                                      | 😵 webeuit 🚓 🕰 🚳 🐳 🔍 QuickLinks                                                                  | · • ↓ Download • ⊗ ⊗                                                 |                                |                  | 14 4      |      |
|                     | _                                  | _                                        |                                                                                                 |                                                                      |                                | es 1 to 5 (of 5) |           | P PI |
| / Functional Area   | <b>V</b>                           | Na                                       | ime 🔺                                                                                           | Date Modified                                                        | Checked In By                  | Checked Out      | By        | _    |
| Type                |                                    |                                          | 🍹 Pilot Training Test submittals                                                                |                                                                      |                                |                  |           |      |
| nistration and Gate |                                    | 1                                        | 🕉 Submission Form Archive                                                                       |                                                                      |                                |                  |           |      |
|                     |                                    | <b>x</b> 1                               | Asset Submission Form for the NAVAIR                                                            | 12/2/08 7:56 AM                                                      | cac\judy.overhauser-duet       |                  |           |      |
|                     |                                    | 🔉 🔹                                      | NAVAIR Labor Tracking Template 2008                                                             | 10/15/08 4:06 PM                                                     | Susan_Byrnes                   |                  |           |      |
|                     |                                    | <b>a</b> 1                               | 🐉 Submission Form_NPWG Labor Trackin                                                            | 10/15/08 4:06 PM                                                     | Susan_Byrnes                   |                  |           |      |
|                     |                                    |                                          |                                                                                                 |                                                                      | Item                           | s 1 to 5 (of 5)  | 14 4      | ▶ ⊫I |
|                     |                                    |                                          |                                                                                                 |                                                                      |                                |                  |           |      |
|                     |                                    |                                          |                                                                                                 |                                                                      |                                |                  |           |      |
|                     |                                    |                                          | mission Form for the NAVAIR PAL V3.doc                                                          |                                                                      |                                |                  |           |      |
|                     |                                    |                                          | mission Form for the NAVAIR PAL V3.doc<br>@ Subscribe Others 🔊 Notify 🚱 Attach Discussi         |                                                                      |                                |                  |           |      |
| -                   | @ Su<br>Create<br>Date C           | bscribe<br>d By:<br>reated:              | ● Subscribe Others                                                                              | ons 🇊 View Versions<br>Version:                                      | 3<br>cac\judy.overhauser-duett |                  |           |      |
| -                   | @ Su<br>Create<br>Date C           | bscribe<br>d By:<br>reated:              | @ Subscribe Others  Notify  Attach Discussi Susan_Byrnes                                        | ons 🎲 View Versions<br>Version:<br>Checked In By:                    |                                |                  | _         |      |
| -                   | @ Su<br>Create<br>Date C<br>Date M | bscribe<br>d By:<br>reated:<br>lodified: | Obscribe Others is Notify Provide Attach Discussi Susan_Byrnes 8/18/08 6:12 PM 12/18/08 2:39 PM | ons 🎲 View Versions<br>Version:<br>Checked In By:<br>Date Published: | cac\judy.overhauser-duett      |                  |           |      |

Download the submission form, fill it out, and upload the form and asset using the Upload button

#### **Collaborate on New PI Topics**

| Project Administration 🧿 Help | Pi                                                                                                | roject Search:     | 🚯 🕫 Close       |
|-------------------------------|---------------------------------------------------------------------------------------------------|--------------------|-----------------|
| NAVAIR PAL                    | nts Discussions                                                                                   |                    |                 |
| 🌱 New 🔻 🕞 Reply 🛛 🌽 Edit      | 🗙 📉 QuickLinks 🔻 🦨 Export Discussion 📿 Approve 🛞 Reject                                           |                    | ₿¢              |
| A NAVAIR PAL                  |                                                                                                   | Items 1 to 3       | (of 3) 🛛 🖣 🕨 🕨  |
| PI Topics<br>Report Problems  | 🛛 🚰 https://mynavair.navair.navy.mil - Start New Message - Microsoft Internet Explorer            | Replies            | Date Modified 🔻 |
|                               | Start New Message                                                                                 | Finish Cancel 0    | 8/4/08 1:30 PM  |
|                               | Enter the subject and body of this message. The subject will act as the name of this new message. | 3                  | 8/4/08 12:10 PM |
|                               | C<br>Subject                                                                                      | 0                  | 7/31/08 2:37 PM |
|                               | Subject of New Message                                                                            | <b>2ems 1</b> to 3 | (of 3) 🛛 🖣 🕨 🕨  |
|                               | Message Body                                                                                      |                    |                 |
|                               | Verdana     ✓     ▲     ✓     B     I     U     三     三     目     目     日     日                   | 1                  |                 |
|                               | Exciting PI Topic many people will want to discuss                                                |                    |                 |
|                               |                                                                                                   |                    |                 |
| -                             |                                                                                                   |                    |                 |
|                               |                                                                                                   |                    |                 |
|                               |                                                                                                   |                    |                 |
|                               |                                                                                                   |                    |                 |
|                               |                                                                                                   |                    |                 |
|                               |                                                                                                   | Internet           |                 |

## From the Discussions tab, click **PI Topics.** Choose **New**, then **Message**

#### **Collaborate on Existing PI Topics**

| Project Administration 🧿 Help |                                                                                                    | Project Search:           |                      | 0 🕫 Close              |
|-------------------------------|----------------------------------------------------------------------------------------------------|---------------------------|----------------------|------------------------|
| NAVAIR PAL                    |                                                                                                    | СН                        | oose Project         | ¥                      |
| 👌 Overview 🛛 🔰 Docum          | ts Discussions                                                                                                    |                           |                      |                        |
| 🚏 New 📑 Reply DEdit           | 🕻 📉 QuickLinks 🔻 🚽 Export Discussion 🧭 Approve 🔅 Reject                                                             |                           |                      | <b>A</b>               |
| 🝌 NAVAIR PAL                  |                                                                                                    | I                         | <b>tems</b> 1 to 3 ( | of 3) 🛛 🖣 🕨 🕨          |
| PI Topics                     | Subject                                                                                                    | Created By                | Replies              | Date Modified 🔻        |
| r Report Problems             | 🗹 🗦 Risk Analysis Issue                                                                                             | cac\richard.epstein       | 0                    | 8/4/08 1:30 PM         |
|                               | Are there special tools out there for doing risk analysis?                                                          |                           |                      |                        |
|                               | 🗌 🗏 🗐 Estimating Tool                                                                                               | Susan_Byrnes              | 3                    | 8/4/08 12:10 PM        |
|                               | Does anyone have a simple estimating tool I could reuse?                                                            |                           |                      |                        |
|                               | 🗌 🖻 🗐 re: Estimating Tool                                                                                           | Susan_Byrnes              |                      | 7/31/08 2:40 PM        |
|                               | I replied to this message, but I didn't get an e-mail                                                               |                           |                      |                        |
|                               | 🔲 🗐 re: Estimating Tool                                                                                             | cac\richard.epstein       |                      | 8/4/08 12:10 PM        |
|                               | This is a reply to your reply regarding an e-mail message. I didn't get a message either, at this discussion board? | least not yet. Is there a | way to cut and       | d paste some text into |
|                               | 🗐 re: Estimating Tool                                                                                               | cac\richard.epstein       |                      | 8/4/08 12:03 PM        |
|                               | NAVAIR has a cost analysis division (code 4.2) that has tools for cost estimating.                                  |                           |                      |                        |
|                               | SETR checklists                                                                                                    | Susan_Byrnes              | 0                    | 7/31/08 2:37 PM        |
|                               | I can't find the link to the SETR spreadsheets can someone help me out?                                             |                           |                      |                        |
|                               |                                                                                                    | I                         | <b>tems</b> 1 to 3 ( | of 3) 🛛 🖣 🕨 🕨          |

#### Select the topic and click Reply

16 - 19 Nov 2009

#### **Report Problems**

| Project Administration 🤣 Help Project Search:                                                                                                    |              | 🜔 🔑 Close                           |
|----------------------------------------------------------------------------------------------------|--------------|-------------------------------------|
| NAVAIR PAL                                                                                                    |              |                                     |
| Curview Documents                                                                                                    |              |                                     |
| Yev                                                                                                    |              | R                                   |
|                                                                                                    | Itoms 1 to 2 | <b>×</b> ₄<br>(of 3)   <b>4 ↓ ▶</b> |
| AVAIR PAL                                                                                                    |              | Date Modified -                     |
| Report Problems Start New Message Finish Cancel                                                                                                    | 1            | 5/8/08 5:12 PM                      |
|                                                                                                    | 0            | 5/1/08 2:46 PM                      |
| Enter the subject and body of this message. The subject will act as the name of this new message. ?                                                                                                    | 0            | 5/1/08 12:55 PM                     |
| Subject Summary of the problem or issue                                                                                                    | Items 1 to 3 | (of 3) 🕴 🔸 🕨                        |
| Message Body                                                                                                    |              |                                     |
| Verdana         I         ▲         ✓         B         I         U         三         三         2         ●         B         I         U         三         三         2         ●         B         I         U         三         三         2         ●         A         ●         I         U         三         三         1         ●         ●         0         I         U         三         三         1         ●         ●         0         I         U         三         三         1         ●         ●         0         I         U         三         三         1         ●         ●         I         U         三         三         三         1         ●         ●         I         U         三         三         1         ●         ●         0         0         0         0         0         0         0         0         0         0         0         0         0         0         0         0         0         0         0         0         0         0         0         0         0         0         0         0         0         0         0         0         0         0< |              |                                     |
| Description of what's not working.                                                                                                    |              |                                     |
|                                                                                                    |              |                                     |
|                                                                                                    |              |                                     |
|                                                                                                    |              |                                     |
|                                                                                                    |              |                                     |
|                                                                                                    | _            |                                     |
| 🙆 Done                                                                                                    |              |                                     |

#### From the Discussions tab, click **Report Problems**. Choose **New**, then **Message**

16 - 19 Nov 2009